# **[Definiowanie rejestrów](https://pomoc.comarch.pl/altum/2023/documentation/definiowanie-rejestrow-kasowych-bankowych-2020/) [kasowych/bankowych](https://pomoc.comarch.pl/altum/2023/documentation/definiowanie-rejestrow-kasowych-bankowych-2020/)**

Rejestry kasowe/bankowe są narzędziami księgowymi wykorzystywanymi w celu rejestracji operacji związanych z przepływem pieniężnym, czyli wpływów i wydatków w kasie lub na rachunku bankowym. Każdy rejestr kasowy odpowiada jednemu stanowisku kasowemu, natomiast każdy rejestr bankowy odpowiada jednemu rachunkowi bankowemu.

Lista rejestrów kasowych/bankowych dostępna jest z poziomu *Finanse* pod przyciskiem [**Rejestry kasowe/bankowe**].

Na liście widoczne są wszystkie rejestry kasowe/bankowe dostępne w danej firmie.

Na liście znajdują się standardowe przyciski opisane w artykule [Standardowe przyciski](https://pomoc.comarch.pl/altum/documentation/standardowe-przyciski/) oraz dodatkowo:

[**Odczytaj saldo rachunku**] – przycisk aktywny jest wyłącznie dla rejestrów typu *Bank*, powiązanych z bankiem, na którym został zaznaczony parametr *Wymiana danych za pomocą Web Service*. Po wybraniu przycisku nawiązywane jest połączenie z adresem usługi wskazanym w formacie importu typu *Web service*. Po prawidłowym pobraniu salda wyświetlone zostaje okno *Bieżące saldo rachunku*, zawierające informacje o numerze rachunku w formacie IBAN, zaksięgowanym saldzie oraz dostępnych środkach.

| 覃<br>Rejestry kasowo - ba X                                         |                      |                             |                        |                         |             |         |
|---------------------------------------------------------------------|----------------------|-----------------------------|------------------------|-------------------------|-------------|---------|
| $X \times \mathbb{C}$ be $\mathbb{R}$ $\mathbb{R}$<br>÷             |                      |                             |                        |                         |             |         |
| Przeciągnij nagłówek kolumny tutaj, aby pogrupować po tej kolumnie. |                      |                             |                        |                         |             |         |
|                                                                     | Kod                  | Nazwa                       | Waluta                 | Aktywny                 | Typ         | Rodzaj  |
|                                                                     | $P$ $R$ $R$          | <b>B</b> BC                 | <b>B</b> <sub>BC</sub> | $\Box$                  | $=$         | $=$     |
|                                                                     | ▶ Kasa gotówkowa     | Kasa gotówkowa              | <b>PLN</b>             | $\overline{\mathbf{v}}$ | Kasa        | Lokalny |
|                                                                     | <b>PKO BP</b>        | PKO BP                      | <b>PLN</b>             | $\blacktriangledown$    | <b>Bank</b> | Lokalny |
|                                                                     | Rejestr Bank MOB1    | Rejestr typu Bank dla MOB1  | <b>PLN</b>             | $\blacktriangledown$    | <b>Bank</b> | Lokalny |
|                                                                     | Rejestr Kasa MOB1 OD | Rejestr typu Kasa Odleły dl | <b>PLN</b>             | $\blacktriangledown$    | Kasa        | Odległy |
|                                                                     | RKClothes&Beauty     | RKClothes&Beauty            | <b>PLN</b>             | $\blacktriangledown$    | Kasa        | Lokalny |
|                                                                     | RBClothes&Beauty     | RBClothes&Beauty            | <b>PLN</b>             | $\blacktriangledown$    | <b>Bank</b> | Lokalny |
|                                                                     | <b>RKCB POS1</b>     | RejestrKasowyCB POS1        | <b>PLN</b>             | $\blacktriangledown$    | Kasa        | Lokalny |
|                                                                     | RKCB_POS2            | RejestrKasowyCB_POS2        | <b>PLN</b>             | $\blacktriangledown$    | Kasa        | Lokalny |
|                                                                     | <b>RBCB POS1</b>     | RejestrBankowyCB_POS1       | <b>PLN</b>             | $\blacktriangledown$    | <b>Bank</b> | Lokalny |
|                                                                     | <b>RBCB POS2</b>     | RejestrBankowyCB POS2       | <b>PLN</b>             | $\blacktriangledown$    | <b>Bank</b> | Lokalny |
|                                                                     | <b>RKFood</b>        | <b>RKFood</b>               | <b>PLN</b>             | $\blacktriangledown$    | Kasa        | Lokalny |
|                                                                     | <b>RBFood</b>        | <b>RBFood</b>               | <b>PLN</b>             | $\blacktriangledown$    | <b>Bank</b> | Lokalny |
|                                                                     | <b>RKF_POSKRK</b>    | Rejestr kasowy Food POS     | <b>PLN</b>             | $\blacktriangledown$    | Kasa        | Lokalny |
|                                                                     | <b>RBF_POSKRK</b>    | Rejestr bankowy Food PO PLN |                        | $\blacktriangledown$    | <b>Bank</b> | Lokalny |

Lista rejestrów kasowych/bankowych

## **Definiowanie nowego rejestru kasowego/bankowego**

W celu zdefiniowania nowego rejestru należy wybrać przycisk [**Dodaj**] z grupy przycisków *Lista*.

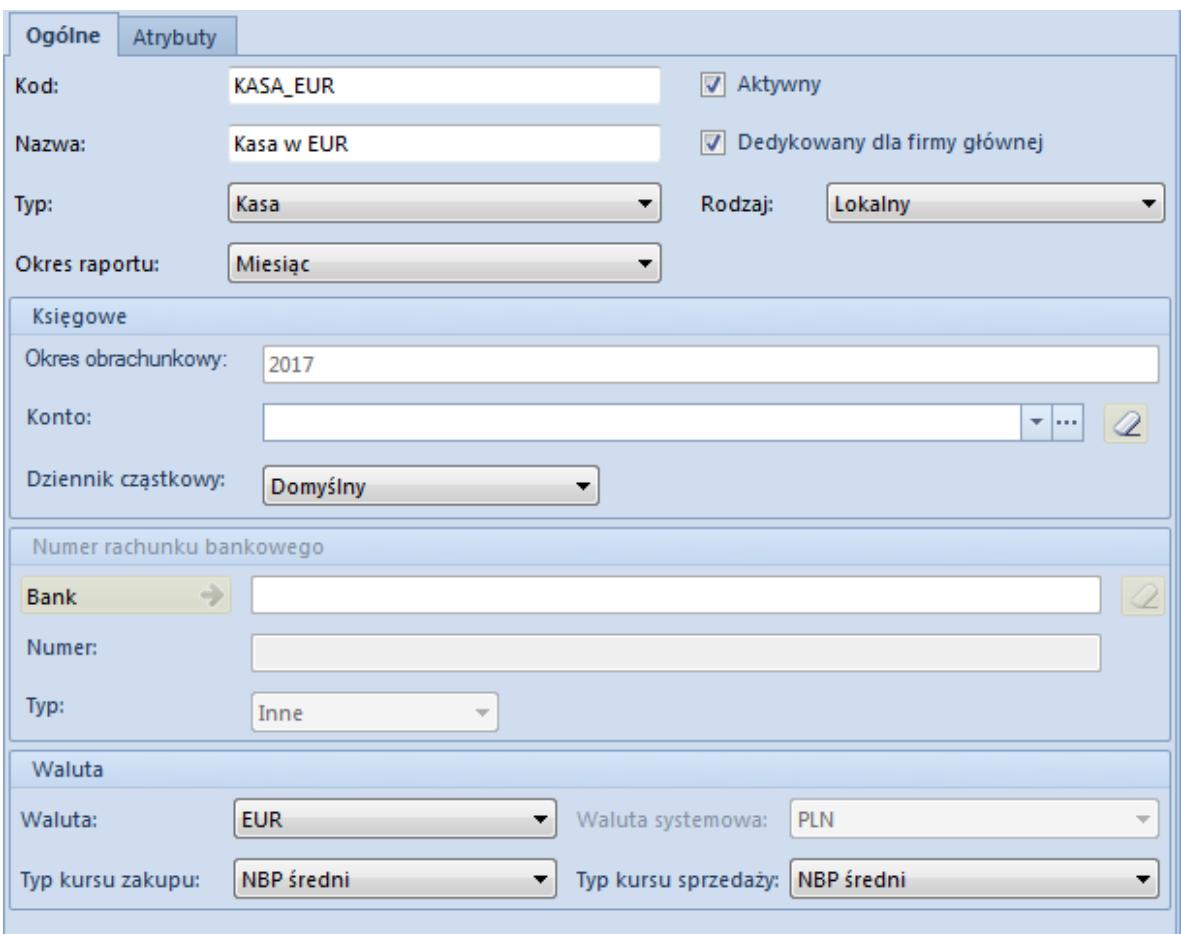

Formularz rejestru walutowego

Formularz rejestru składa się z elementów:

#### **Zakładka** *Ogólne*

#### **Sekcja** *Ogólne*

Pola obligatoryjne do wypełnienia:

- **Kod** skrócona nazwa rejestru. Kod może zawierać do 50 znaków (liter i/lub cyfr) i musi być unikalny.
- **Nazwa** nazwa może zawierać do 50 znaków (liter i/lub cyfr)

Pozostałe pola:

- **Typ** typ rejestru wybierany z predefiniowanej listy. Dostępne do wyboru typy to: *Kasa* lub *Bank*.
- **Rodzaj** rodzaj rejestru wybierany z predefiniowanej listy. Dostępne to wyboru rodzaje to: *Lokalny* i *Odległy*.
- **Okres raportu** domyślny okres obowiązywania raportu w danym rejestrze. Dostępne do wyboru wartości to: *Dzień, Tydzień, Miesiąc* oraz *Dowolnie zdefiniowany*. Wybrany na rejestrze okres będzie następnie proponowany na nowo tworzonych raportach, z możliwością zmiany przez użytkownika.
- **Aktywny** parametr jest domyślnie włączony i warunkuje aktywność rejestru. Jego odznaczenie dezaktywuje dany rejestr i uniemożliwia jego dalsze wykorzystywanie w systemie.
- **Dedykowany dla firmy głównej**  parametr decyduje, czy rejestr jest przeznaczony do pracy w firmie głównej. Parametr jest nieaktywny, jeżeli rejestr jest dołączony do jakiegokolwiek centrum typu *Firma*.

Wartość domyślna parametru podczas dodawania nowego rejestru kasowego/bankowego:

- z poziomu listy rejestrów kasowych/bankowych dla użytkownika zalogowanego w firmie głównej lub centrum będącym w gałęzi bezpośrednio pod firmą główną – parametr zaznaczony z możliwością odznaczenia
- z poziomu listy rejestrów kasowych/bankowych dla użytkownika zalogowanego w centrum typu *Firma* lub centrum podrzędnym do centrum typu *Firma* – parametr odznaczony bez możliwości zaznaczenia
- z poziomu struktury praw w firmie głównej parametr zaznaczony z możliwością odznaczenia
- z poziomu struktury praw w centrum typu *Firma* parametr odznaczony bez możliwości zaznaczenia

#### **Sekcja** *Księgowe*

- **Okres obrachunkowy** wskazuje bieżący okres obrachunkowy, pole nieedytowalne
- **Konto księgowe** pozwala na wskazanie konta księgowego z [planu kont](https://pomoc.comarch.pl/altum/documentation/modul-ksiegowosc/ksiegowosc-plan-kont/). Po wybraniu przycisku <a>
konto jest usuwane z tego pola.

**Dziennik cząstkowy** – pozwala wskazać dziennik ze zdefiniowanej listy [dzienników cząstkowych](https://pomoc.comarch.pl/altum/documentation/modul-ksiegowosc/konfiguracja-modul-ksiegowosc/definiowanie-dziennikow-czastkowych/)

**Sekcja** *Numer rachunku bankowego* – aktywna wyłącznie dla rejestru o typie *Bank*

- **Bank** nazwa banku prowadzącego rachunek bankowy. Wybranie przycisku **+** otwiera listę zdefiniowanych w systemie banków.
- **Numer** numer konta bankowego
- **Typ** typ numeracji rachunku bankowego stosowany przez bank. Dostępne do wyboru typy to: *IBAN*, *NRB* i *Inne*. Międzynarodowy Numer Rachunku Bankowego (IBAN) używany jest przez banki w rozliczeniach transgranicznych. Numer Rachunku Bankowego (NRB) stosowany jest w rozliczeniach krajowych.

#### **Sekcja** *Waluta*

**Waluta** – symbol waluty, w jakiej prowadzony jest rejestr. Należy wybrać walutę z listy.

W przypadku wybrania waluty innej niż systemowa, w sekcji *Waluta* pojawiają się dodatkowe pola:

- **Waluta systemowa** waluta systemowa danej firmy, pole nieedytowalne
- **Typ kursu zakupu** pozwala na wybór kursu walut dla dokumentów zakupu. Szczegółowy opis znajduje się w artykule [Rejestry walutowe.](https://pomoc.comarch.pl/altum/documentation/finanse/rejestry-kasowo-bankowe/rejestry-walutowe/)
- **Typ kursu sprzedaży** pozwala na wybór kursu walut dla dokumentów sprzedaży. Szczegółowy opis znajduje się w artykule [Rejestry walutowe.](https://pomoc.comarch.pl/altum/documentation/finanse/rejestry-kasowo-bankowe/rejestry-walutowe/)

Podczas dodawania nowego rejestru kasowego/bankowego lub edycji istniejącego rejestru istnieje możliwość zdefiniowania nowej waluty lub nowego typu kursu, używając do tego odpowiednio przycisków [**Dodaj**] lub [**Dodaj typ kursu**].

### **Zakładki** *Historia zmian***,** *Atrybuty*

Szczegółowy opis zakładki znajduje się w artykule [Zakładka](https://pomoc.comarch.pl/altum/documentation/handel-i-magazyn/dokumenty-ogolne/formularze-dokumentow/zakladka-kody-rabatowe-opis-analityczny-atrybuty-zalaczniki-i-historia-zmian/) [Kody Rabatowe, Opis analityczny, Atrybuty, Załączniki,](https://pomoc.comarch.pl/altum/documentation/handel-i-magazyn/dokumenty-ogolne/formularze-dokumentow/zakladka-kody-rabatowe-opis-analityczny-atrybuty-zalaczniki-i-historia-zmian/) [Historia zmian](https://pomoc.comarch.pl/altum/documentation/handel-i-magazyn/dokumenty-ogolne/formularze-dokumentow/zakladka-kody-rabatowe-opis-analityczny-atrybuty-zalaczniki-i-historia-zmian/).